# **NKDR-100** 非可视对讲门口机使用说明 **V210\_201403**

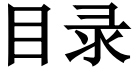

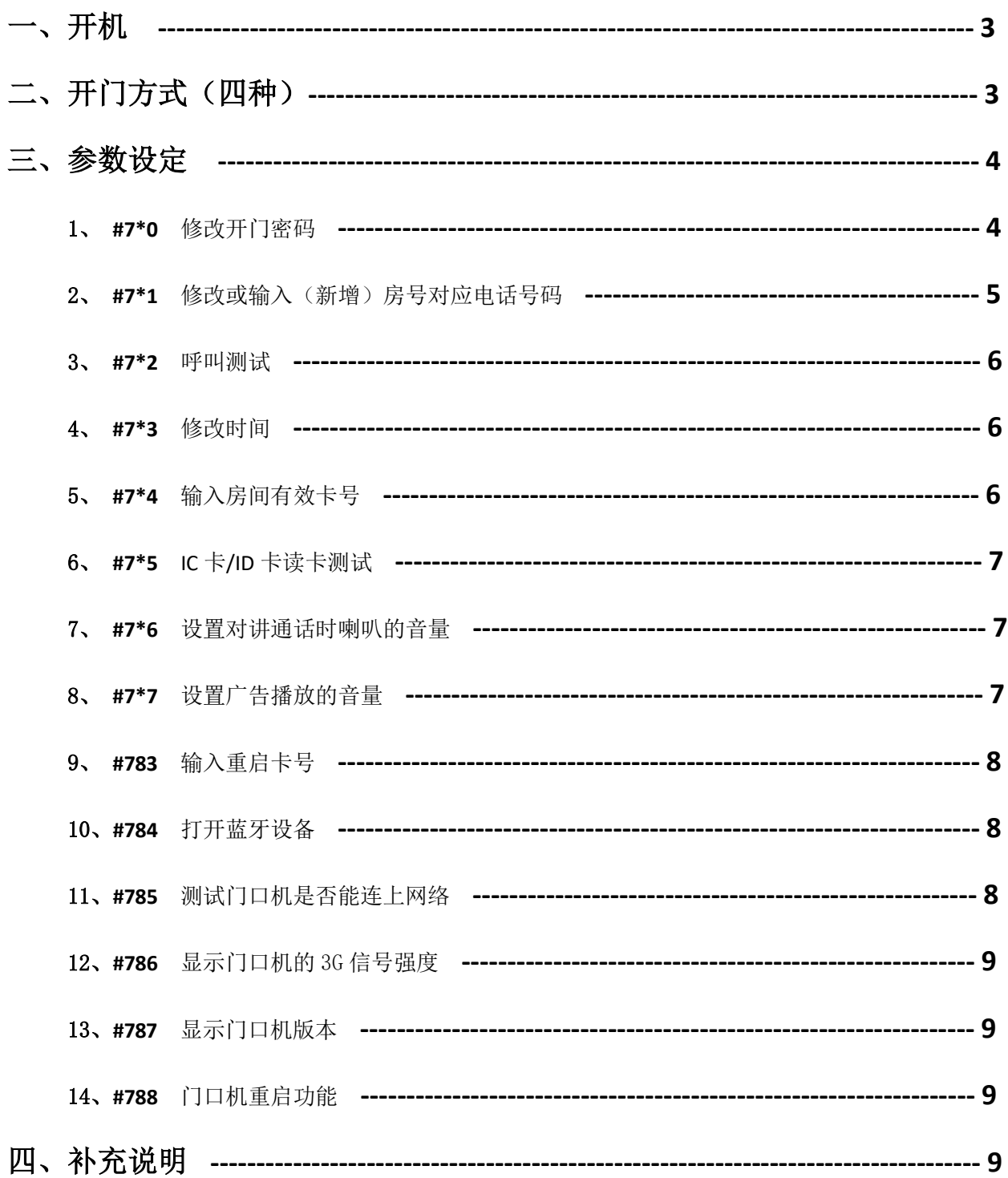

# 一、开机:

上电,进入初始化,约 30 秒后, 显示版本号和产品信息图片, 然后转换为时间界面和广告界面, 表 示系统完成初始化,进入正常运作状态。

正常情况下, 从上电到完成初始化, 耗时约 1.5--2min。

如果时间不正确,重启门口机,系统会自动对时。

如系统检测不到 SD 卡, 显示"ERR1";如检测不到 SIM 卡, 则显示"ERR2" ; 如检测不到 3G 模块, 则显示"ERR3"。

# 建议:门口机安装最好避开阳光直晒和雨水直淋。

# 二、开门方式(四种):

- 一、开锁键开锁:这种方式是由室内用户完成。 按开锁键后,蜂鸣器响一声,继电器动作,喇叭声音提示"已开门"表示开锁成功。
- 二、密码开锁

输入\*xxxx。

其中 xxxx 为 4 位开门密码,只能为数字(初始值: 3417)。输入\*后,显示"dOOR",提示用户输入密 码。输入过程中超时 20 秒或按#键退出。如按\*键,向前删除一位。

输入密码正确, 显示"OPEN", 蜂鸣器一声长响, 继电器动作, 声音提示"已开门", 开锁成功。 输入密码不正确,蜂鸣器响两声,显示"――――",用户可重新输入密码,超时 20 秒无输入或按# 键退出。连续三次密码输入错误,系统自动返回时间显示界面。

如果输入的不是以\*开头的数字键,则门口机按方式四处理。

三、IC 卡/ID 卡开锁

把已登记的 IC 卡/ID 卡靠近感应窗口,若读卡成功,显示"OPEN",并且蜂鸣器响一声,继电器动作, 声音提示"已开门"(如果有物管通知,则声音提示为"有通知",屏幕下方以滚动字幕的方式显示文字通 知,文字显示会重复三次),开锁成功。

完成开门动作后,返回时间显示界面。 如果开门失败,则蜂鸣器响两声,表示该卡没有登记,系统自动返回时间显示界面。

门口机还能支持最多 8 个以 485 串口方式连接的外置门禁。建议:使用≤4 个外置门禁。由门口机主 机授权后,用户在外置门禁读卡机上刷有效卡,可以开启外置门禁的锁。

四、对讲开锁

访客按房号后,门口机首先显示本月该房号(注意:这里是指房号,而不是电话号码)的已拨号次数, 然后开始拨号。

门口机的拨号次数分为 5 档: 0, 默认, 每月允许拨号 30 次

- 1,每月允许拨号 99 次
- 2,每月允许拨号 299 次
- 3,每月允许拨号 999 次
- 99,每月允许拨号无限制

NKDR 门口机使用说明 3 / 10 如果拨号次数已经超过限定次数,门口机声音提示:对不起,你超过本月限制的拨打次数,有疑问请 咨询物管。

## 开锁过程:六种情况

1、访客输入房号→按#键拨号或 3 秒后门口机自动拨号,并开始计算记录本次拨号时间→接通→户主 按键开门,门口机显示"OPEN",并且蜂鸣器响一声,继电器动作,声音提示"己开门",开锁成功→其中 一方挂机结束通话,门口机立即返回时间显示

2、访客输入房号→按#键拨号或 3 秒后门口机自动拨号,并开始计算记录本次拨号时间→接通, 户主 直接挂机门口机立即返回时间显示

3、访客输入房号→按#键拨号或 3 秒后门口机自动拨号,并开始计算记录本次拨号时间→户主没有接 听→门口机等待 60 秒后,停止拨号,系统自动返回时间显示

4、访客输入房号→按#键拨号或 3 秒后门口机自动拨号,并开始计算记录本次拨号时间→拨号过程中, 访客按\*挂机→门口机立即返回时间显示

5、访客输入房号→按#键拨号或 3 秒后门口机自动拨号,并开始计算记录本次拨号时间→蜂鸣器响三 声,表示该房号没有关联号码门口机立即返回时间显示

6、访客输入房号→门口机语音提示"输入房号无效或未登记号码",表示房号输入错误→门口机立即 返回时间显示

#### 注意:

如在拨号呼叫第一个号码中,按"2"键,门口机自动挂机停止拨第一个号码,转而拨打房号对应 的第二个号码;

拨打第一个号码时,如 **60** 秒内房主没有接听,访客也没有按"**2**"键,门口机自动转拨第二个号码。 (电信卡不支持自动拨第二个号码。)

按房号过程中,按\*键删除前一位输入的数字。直到完全删除号码后,再按一次\*键,退出拨号,返 回时间显示界面。

按下房号后 3 秒自动拨该房号号码;或输入完房间号码后,直接按#拨号。

拨号过程中,按\*结束拨号。此外,对其它按键不予响应。

# 以上 **4** 种开锁方式互不影响;在开锁过程中不会对广告播放造成影响。

# 三、参数设定:

# 1、**#7\*0**

修改开门密码,显示"F 0"

a、如果门口机已发管理卡,门口机会提示用户"请刷管理卡"。用户在刷完管理卡后才能继续下面修 改密码的操作。如未发管理卡,则门口机自动跳过此步骤,直接进入步骤 b。

b、显示"GLYP", 提示输入管理员密码(初始值: 9635)

用户输入管理密码,如果密码错误,蜂鸣器响两声,用户可重新输入密码,连续4次输入错误,或超 时(15秒)无输入,门口机退出本次修改,返回时间显示界面。如密码正确,则进入 c。

密码输入过程中,按\*号或#号,直接退出返回时间显示界面。

c、显示 NEdP,提示用户输入新的开门密码。

d、显示 RFdP, 提示用户再次输入新密码。

如果密码和上一步不一致,则显示 ERR,蜂鸣器响两声,等待用户重新输入新的开门密码。 可允许用户输入3次,如3次输入不正确,则退出返回屏显。 如果密码和上一步的一致,则保存新密码,并语音提示"输入成功"。

e、在整个过程中,按下\*或#号,直接退出。

#### 2、**#7\*1**

修改或输入(新增)房号对应电话号码功能,显示"F 1"

a、如果门口机已发管理卡,门口机会提示用户"请刷管理卡"。用户在刷完管理卡后才能继续下面修 改密码的操作。如未发管理卡,则门口机自动跳过此步骤,直接进入步骤 b。

b、 显示"GLYP", 提示用户输入管理员密码(初始值: 9635)。

如果密码错误,蜂鸣器响两声,用户可重新输入密码,连续4次输入错误,或超时(15秒)无输 入, 门口机退出本次修改, 返回时间显示界面。如密码正确, 则进入 c。

密码输入过程中,按\*号或#号,直接退出返回时间显示界面。

c、显示"ROOR",声音提示"输入房号,以#号键结束"。 如果本步骤按下\*键或#键,或超时(15秒)无输入,直接退出。

d、输入房号,自动过滤前面的 0, 如 0201, 存盘时自动存为 201, 按#键结束输入。

 房号支持 **3—6** 位。按号过程中,按\*键删除前一位输入的数字。直到完全删除号码后,再按一次\* 键,退出房号输入,返回时间显示界面。

- e、对应表没有该房间号码(即为:新增房号时),则显示"---1",提示"输入呼叫号码, \*号删
- 除, 以#号键结束"。
	- 输入号码时,左移显示输入的数字。

如果按了\*号删除,则数字右移一位,直到把号码全部删除后,再按一次\*键,不存盘退出。 号码输入完成后,按#键,存盘,并进入步骤 g。

f、对应表有该房间号码(即为:修改房号的对应电话号码时)

(1)如原关联号码不为空,显示呼叫号码一,声音提示"输入呼叫号码,\*号删除,以#号键结束"。 用户需先删除原号码,再输入新号码。

用户输入\*键删除时,从最后一个数字开始删除以前的号码,余下方法与 c 一样。

当输入的第一个按键为#键时,则原号码数字不修改,进入 g。

# (注:该设置只能修改该号码,不允许删除该号码,如要删除,需到后台操作)

(2)如原关联号码为空,显示"---1",直接输入新电话号码,输入方法与 c 一样。 当输入的第一个按键为\*键时,不存盘退出,返回时间显示界面。

当输入的第一个按键为#键时,则保持当前号码为空,并进入 g。

- g、输入呼叫号码二
	- (1)如对应表没有第二号码,则显示"―――2",提示"输入呼叫号码,\*号删除,以#号键结束"。 输入方法与 f 的(2)相同。

 (2)如对应表有第二号码,则移动显示呼叫号码二,显示完毕后提示"输入呼叫号码,\*号删除, 以#号键结束"。号码输入方法与 f 的(1)相同。

输入号码时,左移显示输入的数字。

如果按了\*号删除,则数字右移一位。直到把号码全部删除后,再按一次\*键,不存盘退出。

待输入完成后,按#键,存盘,并进入 h。

h、整组房间电话号码存盘整理,如果中间有号码为空,则后面的号码前移。比如第一个号码为空, 则第二个非空号码移入第一个,第二个号码取消。

i、退出返回时间显示界面。

注意:

所有的输入过程,如果超时 20 秒没有输入, 则不存盘自动退出, 返回时间显示界面。

#### 3、**#7\*2**

呼叫测试,显示"F 2"

a、 显示"GLYP", 提示用户输入管理员密码(初始值: 9635)。

如果密码错误,蜂鸣器响两声,用户可重新输入密码,连续 4 次输入错误,或超时(15 秒)无输 入, 门口机退出本次测试, 返回时间显示界面。如密码正确, 则进入 b。

密码输入过程中,按\*号或#号,直接退出返回时间显示界面。

b、显示"PHON",声音提示"进入呼叫测试功能,请输入测试电话号码, \*号删除, #号结束"。

c、输入号码时,左移显示输入的数字,如果按了\*号删除,则数字前移一位,按#键后尝试拨号呼叫。 通话结束返回时间显示界面。通话过程中, 显示"PH01"。

如没有输入号码直接按\*键或#键,或超时 20 秒没有输入,系统返回时间显示界面。

#### 4、**#7\*3**

修改时间,显示"F 3" (注: 无必要不建议手动修改时间,门口机有每天定时校时的功能)

a、 显示"GLYP", 提示用户输入管理员密码(初始值: 9635)。

如果密码错误,蜂鸣器响两声,用户可重新输入密码,连续 4 次输入错误,或超时 (15 秒) 无输 入, 门口机退出本次修改, 返回时间显示界面。如密码正确, 则进入 b。

密码输入过程中,按\*号或#号,直接退出返回时间显示界面。

b、显示"y",然后显示当前年份。用户输入4位年数字,\*号删除,#号结束,进入 c。

c、显示"U",然后显示当前月份。用户输入 1-2 位月数字,可以接受 0 开头,\*号删除,#号结束,输 入正确,进入 d。(门口机限制只能输入 01--12 之间的数字)

d、显示"R",然后显示当前日期。用户输入 1-2 位日数字,可以接受 0 开头, \*号删除, #号结束,输 入正确,进入 e。(门口机限制只能输入 01--31 之间的数字)

e、显示"H",然后显示当前小时数。用户输入 1-2 位小时数字,可以接受 0 开头,\*号删除,#号结 束,输入正确,进入 f。(门口机限制只能输入 00--23 之间的数字)

f、显示"N",然后显示当前分钟数。用户输入 1-2 位分钟数字,可以接受 0 开头, \*号删除, #号结束, 输入正确,进入 g。(门口机限制只能输入 00--59 之间的数字)

g、显示"S",然后显示当前秒数。用户输入 1-2 位秒数字,可以接受 0 开头,\*号删除,#号结束。输 入正确,系统保存新设置的时间值。(门口机限制只能输入 00--59 之间的数字)

注意:

当系统判断所输入数值不合法时,系统不保存该非法值,等待用户重新输入。用户超时无输入,返回 时间显示界面。

如用户不想修改当前选项的参数,按#键即可保留当前值。按顺序完成所有5个参数的确认后,才能 结束设置。设置过程中,按\*键,不存盘,直接退出。

## 5、**#7\*4**

输入房间有效卡号(即发卡,指住户的开门卡,不是巡更卡),显示"F 4"

a、如果门口机已发管理卡,门口机会提示用户"请刷管理卡"。用户在刷完管理卡后才能继续下面修 改密码的操作。如未发管理卡,则门口机自动跳过此步骤, 直接进入步骤 b。

b、显示"GLYP", 提示用户输入管理员密码(初始值: 9635)。

NKDR 门口机使用说明 6 / 10 如果密码错误,蜂鸣器响两声,用户可重新输入密码,连续4次输入错误,或超时(15秒)无输

- 入,门口机退出本次发卡, 返回时间显示界面。如密码正确, 则进入 c。 密码输入过程中,按\*号或#号,直接退出返回时间显示界面。
	- c、密码输入正确后,显示"ROOR",声音提示"输入房号,以#号键结束"。 此时,可新增房号或输入已有房号。超时(15秒)无输入,退出返回时间显示界面。
	- d、正确输入房号后,显示"CARd",声音提示"请刷卡,#键结束"。 用户刷卡,读到有效卡时,蜂鸣器"哔"响一声,杳阅有效卡表。 如果有相同卡号则不存盘,蜂鸣器响两声并且显示"NOCA"。 如果没有相同卡号则在后面补充新的卡号(相当于发新卡)存盘,并且显示"CAIN",声音提示"输
- 入成功。请刷卡,#键结束"。用户可继续刷新卡。 系统允许用户连续刷 15 张卡,超时 20 秒用户没有再刷卡,且没有按#键,直接存盘退出。 如果此步骤中没有刷有效卡,则新增的房号无效。(即:不能新增不带 ID 卡的房号)
	- e、按#键存盘退出,按\*键不存盘退出。

## 6、**#7\*5**

IC 卡/ID 卡读卡测试, 显示"F 5"

- a、显示"GLYP", 提示用户输入管理员密码(初始值: 9635)。 如果密码错误,蜂鸣器响两声,用户可重新输入密码,连续4次输入错误,或超时(15秒)无输
- 入, 门口机退出本次测试, 返回时间显示界面。如密码正确, 则进入 b。 密码输入过程中,按\*号或#号,直接退出返回时间显示界面。
	- b、显示"CAL",声音提示"请刷卡,#号键结束"。
	- c、如用户是在主机刷卡: 读到卡时, 蜂鸣器"哔"响一声, 从左到右显示卡号一次。 如用户是在 485 外置读卡机上刷卡:读到卡时,蜂鸣器"哔"响一声,先显示 485 读卡机的机器
- 编号,然后从左到右显示卡号一次。
	- 可连续测试多张卡。
	- d、按#键或\*键,直接退出;或超时(15秒)用户不按键,则自动退出。对其它按键不响应。

# 7、**#7\*6**

设置对讲通话时喇叭的音量,显示"F 6"

- a、显示"GLYP", 提示用户输入管理员密码(初始值: 9635)。
- 如果密码错误,蜂鸣器响两声,用户可重新输入密码,连续4次输入错误,或超时(15秒)无输 入, 门口机退出本次修改, 返回时间显示界面。如密码正确, 则进入 b。

密码输入过程中,按\*号或#号,直接退出返回时间显示界面。

b、密码输入正确后, 显示"CSPK"。

c、用户输入音量值(1——5,其中 5 为最大音量。出厂默认:电信为 5,联通为 2),按#键确认。声 音提示"输入成功"。

如用户输入的值不在限定范围内,蜂鸣器响两声提示输入值非法。

如按\*键则不存盘退出。

# **8**、**#7\*7**

设置广告播放的音量,显示"F 7"

a、显示"GLYP", 提示用户输入管理员密码(初始值: 9635)。

如果密码错误,蜂鸣器响两声,用户可重新输入密码,连续 4 次输入错误,或超时(15 秒)无输 入,门口机退出本次修改, 返回时间显示界面。如密码正确, 则进入 b。

密码输入过程中,按\*号或#号,直接退出返回时间显示界面。

b、密码输入正确后, 显示"ASPK"。

c、用户输入音量值(0 — 9,其中 1 为最小音量,9 为最大音量;0 为静音状态),按#键确认。声音 提示"输入成功"。

如用户输入的值不在限定范围内,蜂鸣器响两声提示输入值非法。

如按\*键则不存盘退出。

# 9、**#783**

输入重启卡号(即是发重启卡。重启卡可用于重启门口机),显示"F 83"

a、如果门口机已发管理卡,门口机会提示用户"请刷管理卡"。用户在刷完管理卡后才能继续下面修 改密码的操作。如未发管理卡,则门口机自动跳过此步骤,直接进入步骤 b。

b、 显示"GLYP", 提示用户输入管理员密码(初始值: 9635)。

如果密码错误,蜂鸣器响两声,用户可重新输入密码,连续4次输入错误,或超时(15秒)无输 入, 门口机退出本次发卡, 返回时间显示界面。如密码正确, 则进入 c。

密码输入过程中,按\*号或#号,直接退出返回时间显示界面。

c、密码输入正确后,显示"CAL",声音提示"请刷卡,#键结束"。

用户刷卡,读到有效卡时,蜂鸣器"哔"响一声,查阅有效卡表。

如果系统中已有相同卡号则不存盘,蜂鸣器响两声并且显示"NOCA"。

如果没有相同卡号则把该卡号存盘, 蜂鸣器响一声并且显示"CAIN", 声音提示"输入成功", 然 后退出返回时间显示界面。

#### 系统只允许用户发 **1** 张重启卡。如再次发卡,会把原卡号覆盖(即把旧卡作废)。

## 10、#784

打开蓝牙设备, 显示"F 84"。

a、如果门口机已发管理卡,门口机会提示用户"请刷管理卡"。用户在刷完管理卡后才能继续下面修 改密码的操作。如未发管理卡,则门口机自动跳过此步骤,直接进入步骤 b。

b、显示"GLYP", 提示用户输入管理员密码(初始值: 9635)。

如果密码错误,蜂鸣器响两声,用户可重新输入密码,连续 4 次输入错误,或超时(15 秒)无输 入,门口机退出本次测试, 返回时间显示界面。如密码正确, 则进入 c。

密码输入过程中,按\*号或#号,直接退出返回时间显示界面。

c、显示"bt"表示已经打开蓝牙设备。用户可按任意键关闭蓝牙设备,门口机提示"OUER"表示已 关闭蓝牙设备, 随后返回时间显示界面。

蓝牙设备的连接信息:

蓝牙名称: nkdrXXXXXX 密码: 1018 (名称中的 XXXXXX 是门口机的 MAC 地址)

用户密码账号:

用户名:bluetooth 密码:EPW635

打开蓝牙后:

(1) 如超过 1 分钟用户未登陆,门口机自动关闭蓝牙;

(2) 如用户已登陆,但登陆时间超过 40 分钟,门口机自动关闭蓝牙。

# 11、#785

测试门口机是否能连上网络。为避免出现网络信号不稳定引起测量不准确的情况,请连续测试 3-5 次。 先显示"NEt"的字母提示,如能正常连通网络,约 20 秒后系统分 4 段显示门口机的 IP 地址,然后显 示"PASS",提示能正常连上网络。显示时间约为 15 秒。显示完成后,返回时间显示界面。若在"NEt" 后, 显示"NG"表示不能正常连上网络。

## 12、#786

显示门口机的 3G 信号强度,显示时间为 3 秒。 门口机先提示"SIGN",然后是信号强度值。显示完成后,蜂鸣器响两声,返回时间显示界面。 显示数值代表的含义: 31 为正常(信号良好), 0 或 99 为无信号,

1-30 为信号不稳定。

#### 13、#787

显示门口机版本,显示时间为 3 秒。显示完成后,蜂鸣器响两声,返回时间显示界面。

#### **14**、#788

门口机重启功能, 显示"Rb00"

a、如果门口机已发管理卡,门口机会提示用户"请刷管理卡"。用户在刷完管理卡后才能继续下面修 改密码的操作。如未发管理卡,则门口机自动跳过此步骤,直接进入步骤 b。

b、 显示"GLYP", 提示用户输入管理员密码(初始值: 9635)。

如果密码错误,蜂鸣器响两声,用户可重新输入密码,连续4次输入错误,或超时(15秒)无输 入, 门口机中断本次重启, 返回时间显示界面。如密码正确, 则进入 c。

密码输入过程中,按\*号或#号,直接退出返回时间显示界面。

c、密码输入正确后,门口机自动重启。

# 四、补充说明:

配置文件的参数说明:

1、如果开启了摄像功能,门口机在刷 ID 卡开锁、对讲开锁和密码开锁三种情况下,会在开锁的同时拍照 记录。

2、图片播放时间最长为 30 秒。超过 30 秒的图片,门口机自动改为播放 20 秒。

3、门口机每天早上 4:10 自动重启,最好不要在这段时间上传数据。

4、门口机的数据保存时间默认为 10 天,用户可通过 web 的管理系统自行修改。过期数据会被门口机自动 删除。操作时间为每天凌晨 02:00。该时间可通过配置文件的"DELTIME"参数讲行修改(建议:不修改)。 保存期限可通过配置文件的"Maximum SaveDays"参数进行修改。

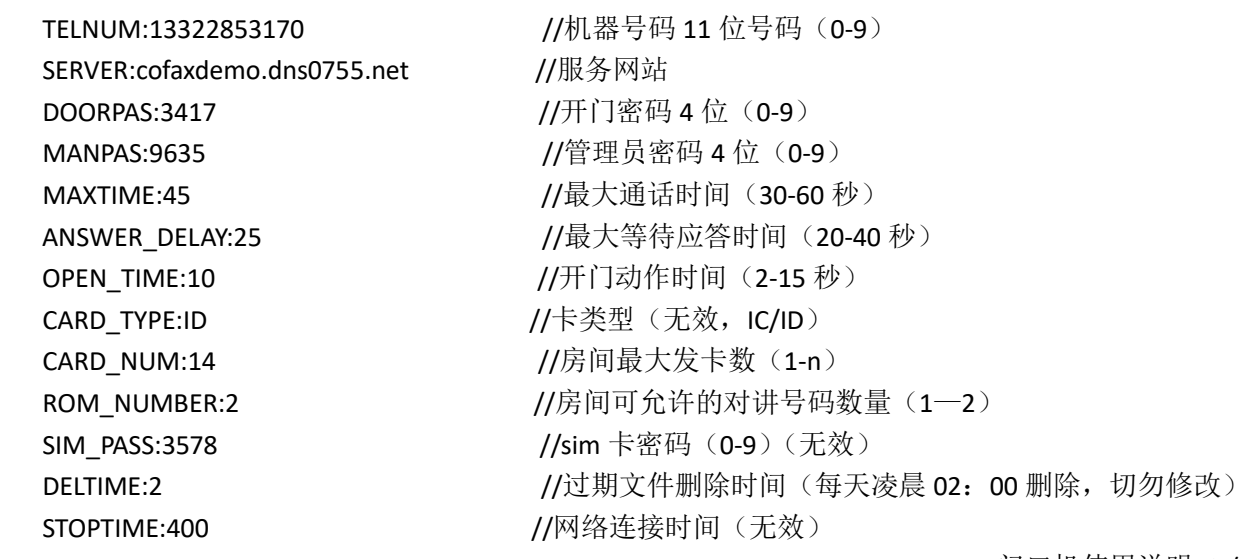

NKDR 门口机使用说明 9 / 10

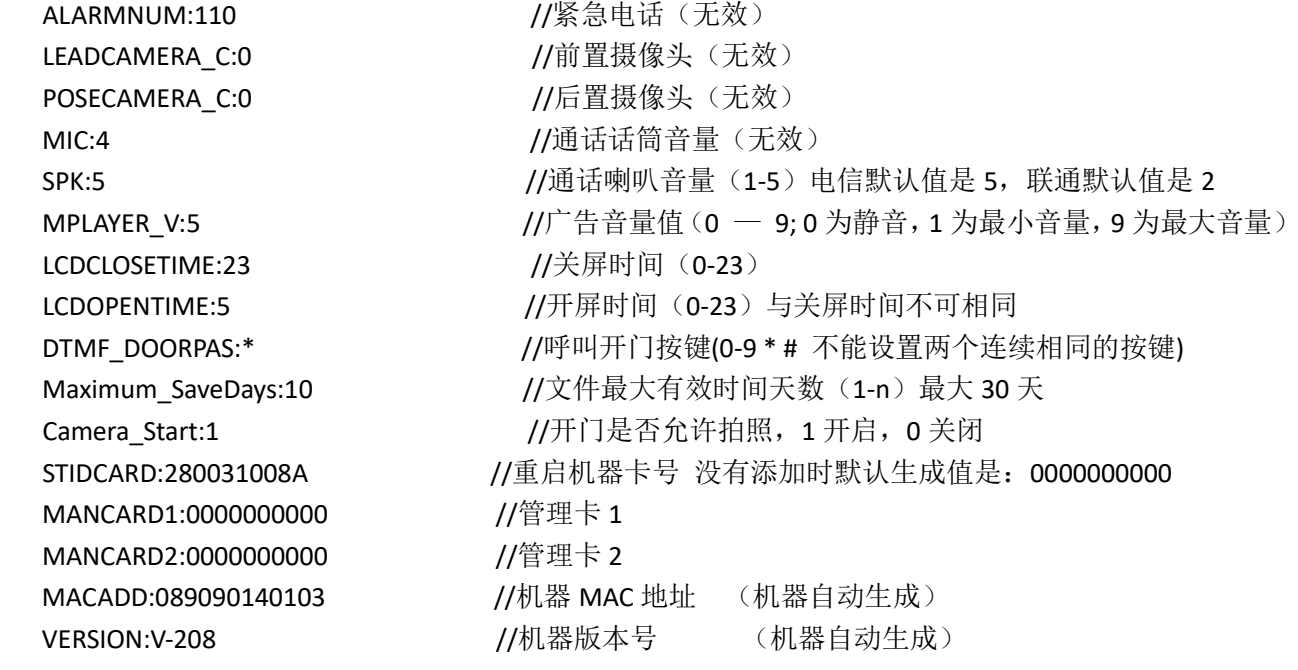